Акционерное общество «Приборы, Сервис, Торговля» (АО «ПриСТ»)

СОГЛАСОВАНО Главный мет АО «ПриС  $B_0$  $\sqrt{2}$ ^А.Н. Новиков Un 1 »4юября 2022 г.

# «ГСИ. Осциллографы цифровые АКИП-4137. Методика поверки»

# МП-ПР-20-2022

Москва 2022

### **1. ОБЩИЕ ПОЛОЖЕНИЯ**

Настоящая методика распространяется на осциллографы цифровые АКИП-4137 (далее - осциллографы) и устанавливает методы и средства поверки.

Прослеживаемость при поверке осциллографов обеспечивается в соответствии со следующими государственными поверочными схемами:

- государственной поверочной схемой, утвержденной приказом Росстандарта от 31 декабря 2019 г. № 3463, к государственному первичному специальному эталону единицы импульсного электрического напряжения с длительностью импульса от  $4 \cdot 10^{-11}$  до  $1 \cdot 10^{-5}$  с -ГЭТ 182-2010.

Для обеспечения реализации методики поверки при определении метрологических характеристик по п. п. 9.1 9.6 применяется метод прямых измерений.

### **2. ПЕРЕЧЕНЬ ОПЕРАЦИЙ ПОВЕРКИ СРЕДСТВ ИЗМЕРЕНИЙ**

При проведении первичной и периодической поверок осциллографов должны быть выполнены операции, указанные в таблице 1. Операции по п. п. 9.1 - 9.6 выполняются в произвольном порядке.

Таблица 1

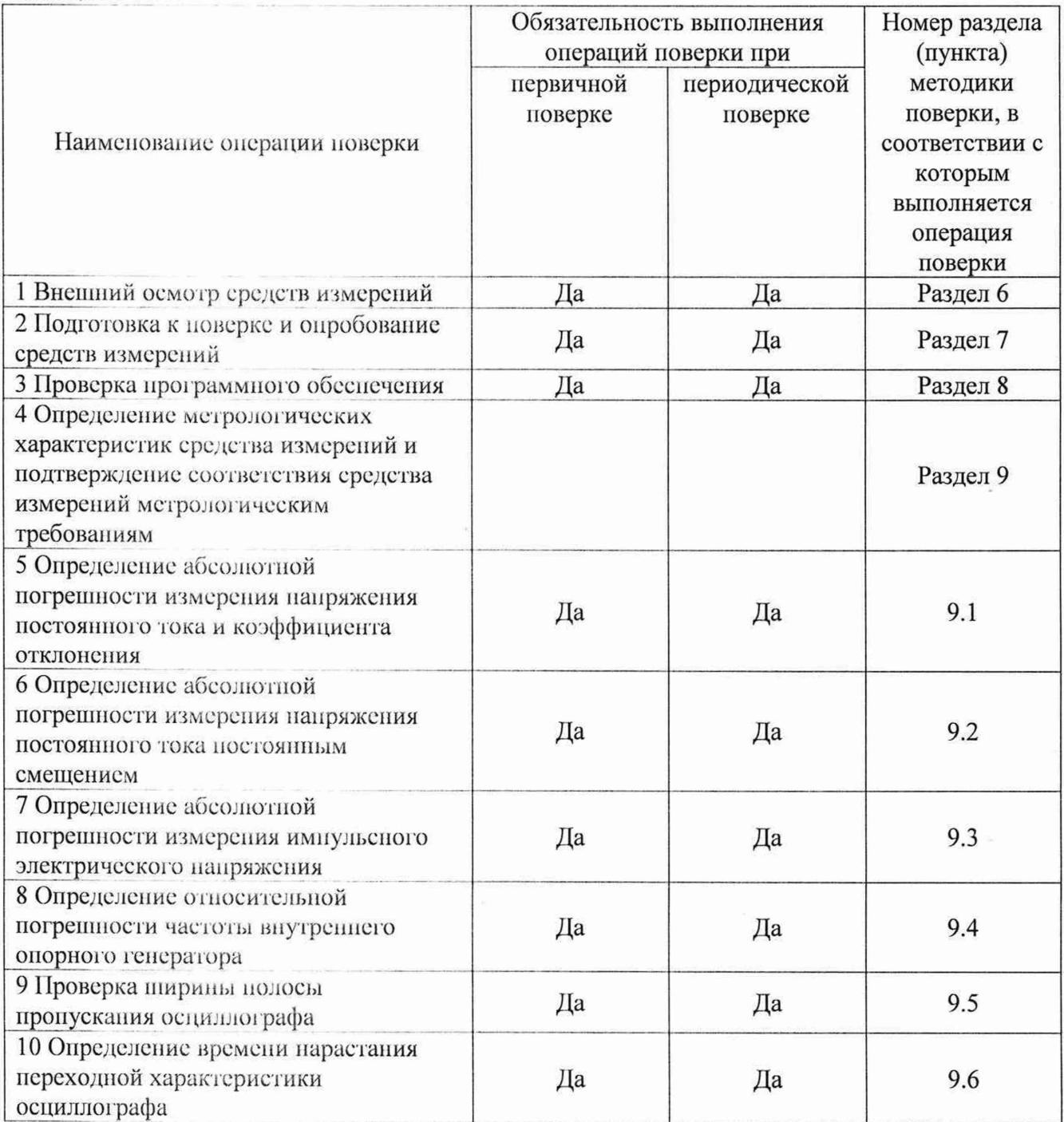

2

# **3. ТРЕБОВАНИЯ К УСЛОВИЯМ ПРОВЕДЕНИЯ ПОВЕРКИ**

- температура окружающего воздуха от плюс 15 °С до плюс 25 °С;
- относительная влажность от 20 % до 80 %;
- атмосферное давление от 84 до 106 кПа;
- напряжение питающей сети от 200,0 до 240,0 В;
- частота питающей сети от 47 до 63 Гц.

# **4.МЕТРОЛОГИЧЕСКИЕ И ТЕХНИЧЕСКИЕ ТРЕБОВАНИЯ К СРЕДСТВАМ ПОВЕРКИ**

При проведении поверки должны применяться средства поверки, указанные в таблицах 2 и 3.

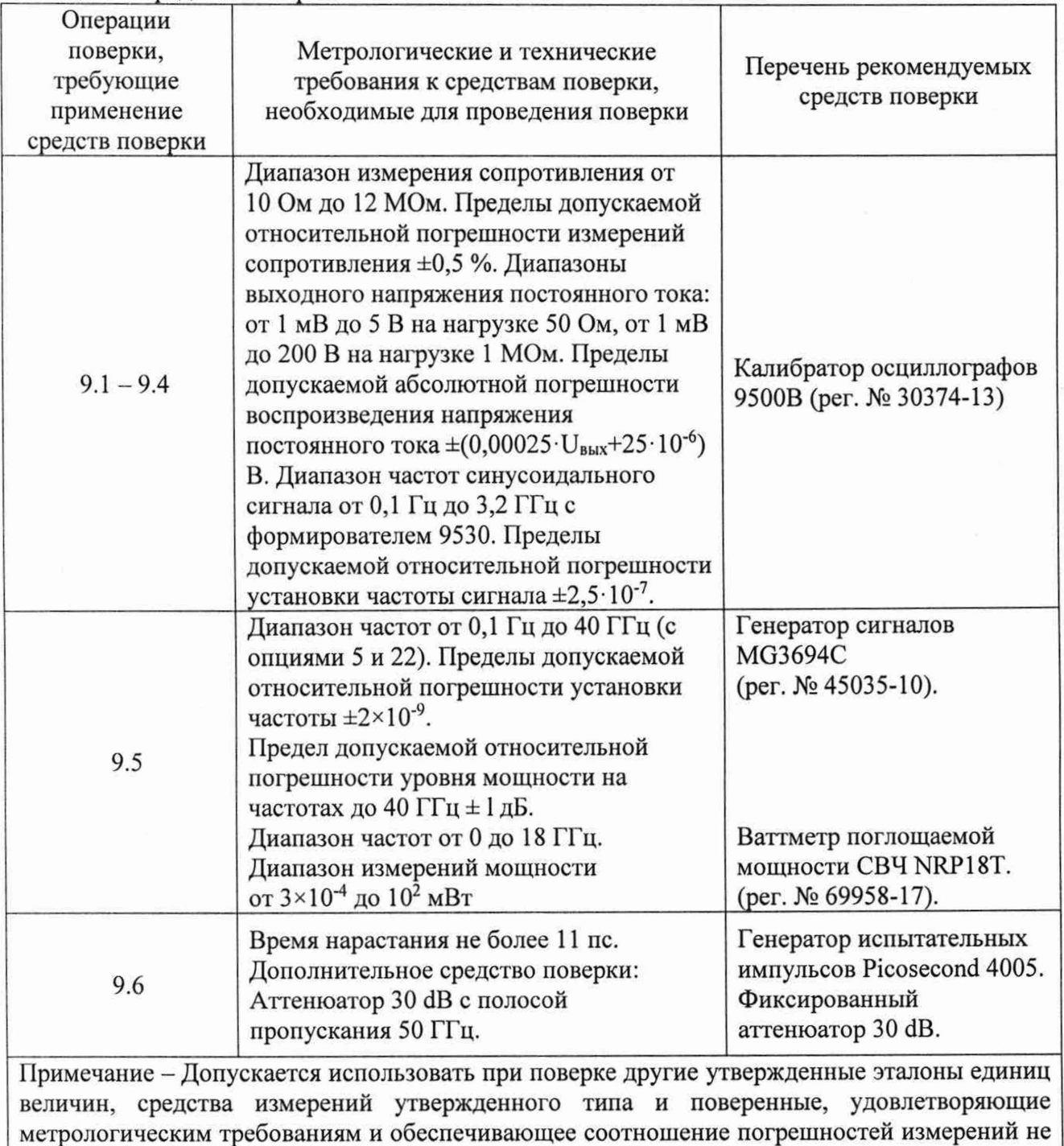

### Таблица 2 - Средства поверки

более 1/3.

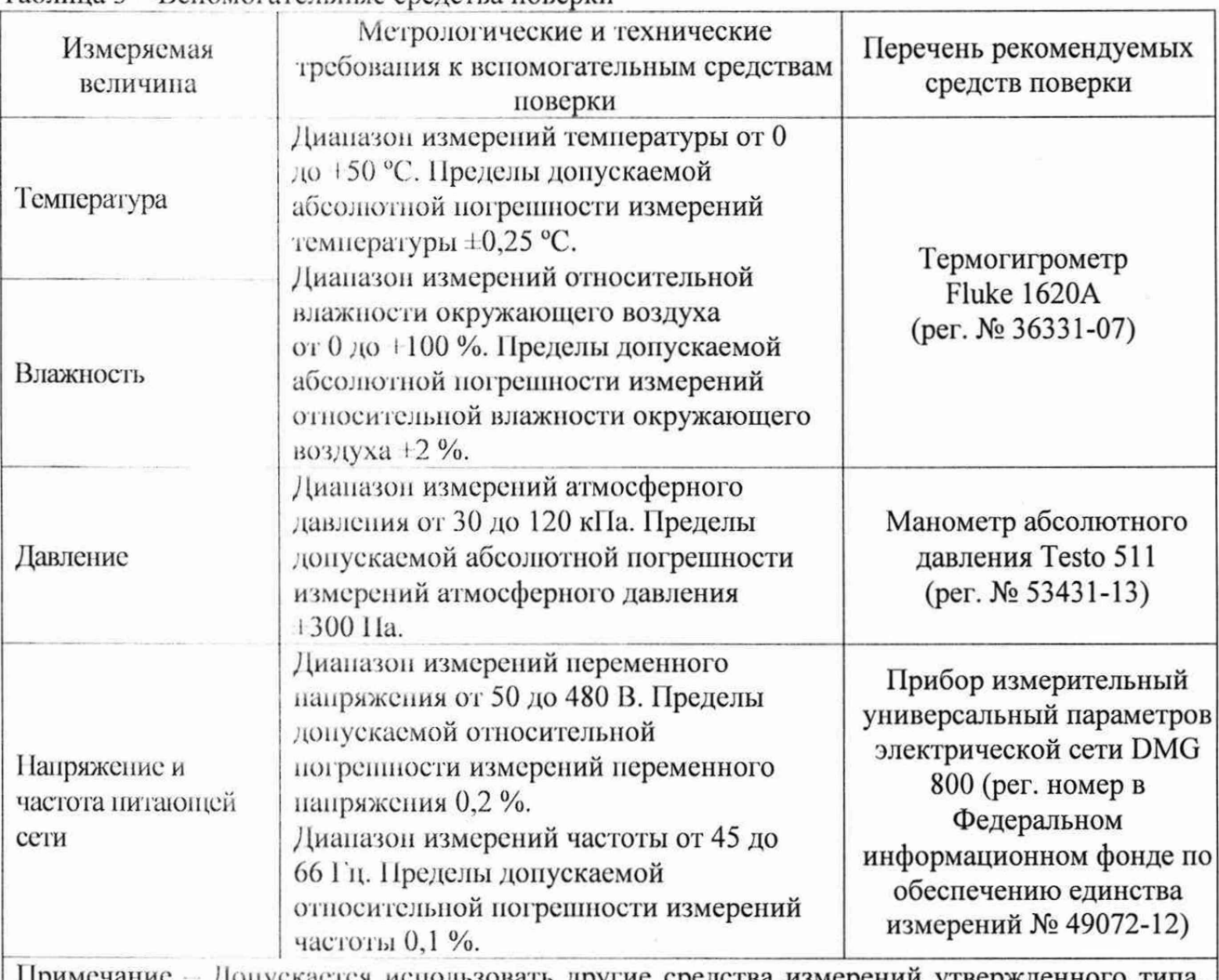

Таблица 3 - Вспомогательные средства поверки

Допускается использовать другие средства измерений утвержденного типа, поверенные и имеющие метрологические характеристики, аналогичные указанным в данной таблице.

## **5. ТРЕБОВАНИЯ (УСЛОВИЯ) НО ОБЕСПЕЧЕНИЮ БЕЗОПАСНОСТИ ПРОВЕДЕНИЯ ПОВЕРКИ**

5.1 При проведении поверки должны быть соблюдены требования ГОСТ 12.27.0-75, ГОСТ 12.3.019-80, ГОСТ 12.27.7-75, требования правил по охране труда при эксплуатации электроустановок, утвержденных приказом Министерства труда и социальной защиты Российской Федерации от 24 июля 2013 г. № 328Н.

5.2 Средства поверки, вспомогательные средства поверки и оборудование должны соответствовать требованиям безопасности, изложенным в руководствах по эксплуатации.

5.3 Поверитель должен пройти инструктаж по технике безопасности и иметь действующее удостоверение на право работы в электроустановках с напряжением до 1000 В с квалификационной i рушюй по электробезопасности не ниже **III.**

## **6.ВИЕШНИЙ ОСМОТР СРЕДСТВА ИЗМЕРЕНИЙ**

Перед поверкой должен быть проведен внешний осмотр, при котором должно быть установлено соответствие поверяемого осциллографа следующим требованиям:

- не должно быть механических повреждений корпуса. Все надписи должны быть четкими и ясными;

- все разъемы, клеммы и измерительные провода не должны иметь повреждений и должны быть чистыми.

При наличии дефектов поверяемый осциллограф бракуется и направляется в ремонт.

**4**

### **7. ПОДГОТОВКА К ПОВЕРКЕ И ОПРОБОВАНИЕ СРЕДСТВА ИЗМЕРЕНИЙ**

7.1 Перед проведением поверки должны быть выполнены следующие подготовительные работы:

- выполнена установка программного обеспечения из комплекта прибора согласно руководству но эксплуатации;

- после установки программного обеспечения подключен прибор к компьютеру и выполнен запуск установленной программы согласно руководству по эксплуатации (после завершения процедуры определения программой прибора и его идентификации, программа переходит в рабочий режим);

- выполнена проверка функционирования программы путем изменения органов управления осциллографа коэффициента отклонения, коэффициента развертки;

- выполнена установка заводских настроек (согласно руководству по эксплуатации).

7.2 Контроль условий по обеспечению безопасности проведения поверки (раздел 5) должен быть выполнен перед началом поверки.

7.3 Контроль условий проведения поверки (раздел 3) должен быть выполнен перед началом поверки.

7.4 При опробовании осциллографа проверяют работоспособность жидкокристаллического дисплея, регуляторов и функциональных клавиш. Режимы, отображаемые на дисплее, при переключении режимов измерений и нажатии соответствующих клавиш, должны соответствовать требованиям руководства но эксплуатации.

#### **8. ПРОВЕРКА ПРОГРАММНОГО ОБЕСПЕЧЕНИЯ СРЕДСТВА ИЗМЕРЕНИЙ**

Проверку идентификационных данных программного обеспечения осциллографов проводится при запуске программы, В загрузочном окне отображаются идентификационные данные.

Информация о программном обеспечении доступна при нажатии кнопки «Help» —► «Instrument info».

Результат проверки считать положительным, если версия программного обеспечения соответствует данным, приведенным в таблице 4.

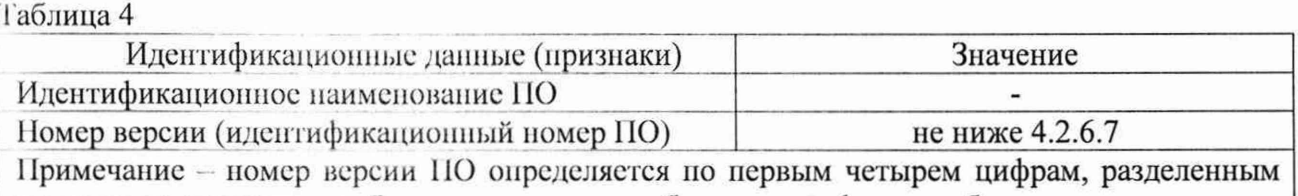

точками; допускаются любые дополнительные буквенно-цифровые обозначения.

# **9. ОПРЕДЕЛЕНИЕ МЕТРОЛОГИЧЕСКИХ ХАРАКТЕРИСТИК СРЕДСТВА ИЗМЕРЕНИЙ И ПОДТВЕРЖДЕНИЕ СООТВЕТСТВИЯ СРЕДСТВА ИЗМЕРЕНИЙ МЕТРОЛОГИЧЕСКИМ ТРЕБОВАНИЯМ**

Периодическая поверка осциллографа, в случае его использования для измерений меньшего числа величин, по отношению к указанным в разделе «Метрологические и технические характеристики» Описания типа, допускается на основании письменного заявления владельца осциллографа, оформленного в произвольной форме. Соответствующая запись должна быть сделана в свидетельстве о поверке прибора.

**9.1 Определение абсолютной погрешности измерении напряжении постоянного I ока и коэффициента отклонения**

**ВНИМАНИЕ!!! Запрещается подавать на вход осциллографа сигнал с уровнем свыше 2 В.**

Определение абсолютной погрешности измерения напряжения постоянного тока проводить с помощью калибратора осциллографов Fluke 9500В с использованием формирователя 9530.

9.1.1 Подключить калибратор осциллографов Fluke 9500В с использованием формирователя 9530 ко входу канала осциллографа.

9.1.2 Выполнить следующие установки на осциллографе:

режим измерения: Mean (Среднее значение)

9.1.3 Установить калибратор в режим источника напряжения постоянного тока. Установить нагрузку на выходе калибратора в соответствии с сопротивлением входа осциллографа. Провести измерения напряжения постоянного тока положительной и отрицательной полярности, при установках, приведенных в таблице 5.

9.1.4 Для получения результата измерения произвести считывание среднего значения результата измерения. Записать измеренные значения в таблицу 5.

Определить абсолютную погрешность измерения напряжения постоянного тока по формуле (1):

$$
\Delta U = U_{\text{H3M}} - U_{9500} \tag{1}
$$

где  $U_{H3M}$  - значение напряжения, измеренное поверяемым осциллографом, В:

U 9 5 0 0 - значение амплитуды, установленное на калибраторе, В.

Определить абсолютную погрешность установки коэффициента отклонения по формуле (2):

$$
\Delta K_0 = (U_{\text{H3M}+} - U_{\text{H3M}-})/6 \tag{2}
$$

 $\Gamma$ де  $U_{\text{H3M}^+}$  - значение положительного напряжения, измеренное поверяемым осциллографом, B;  $U_{\text{H3M}z}$  – значение отрицательного напряжения, измеренное поверяемым осциллографом, B;

6 - число установленных делений измеряемого напряжения.

Таблица 5

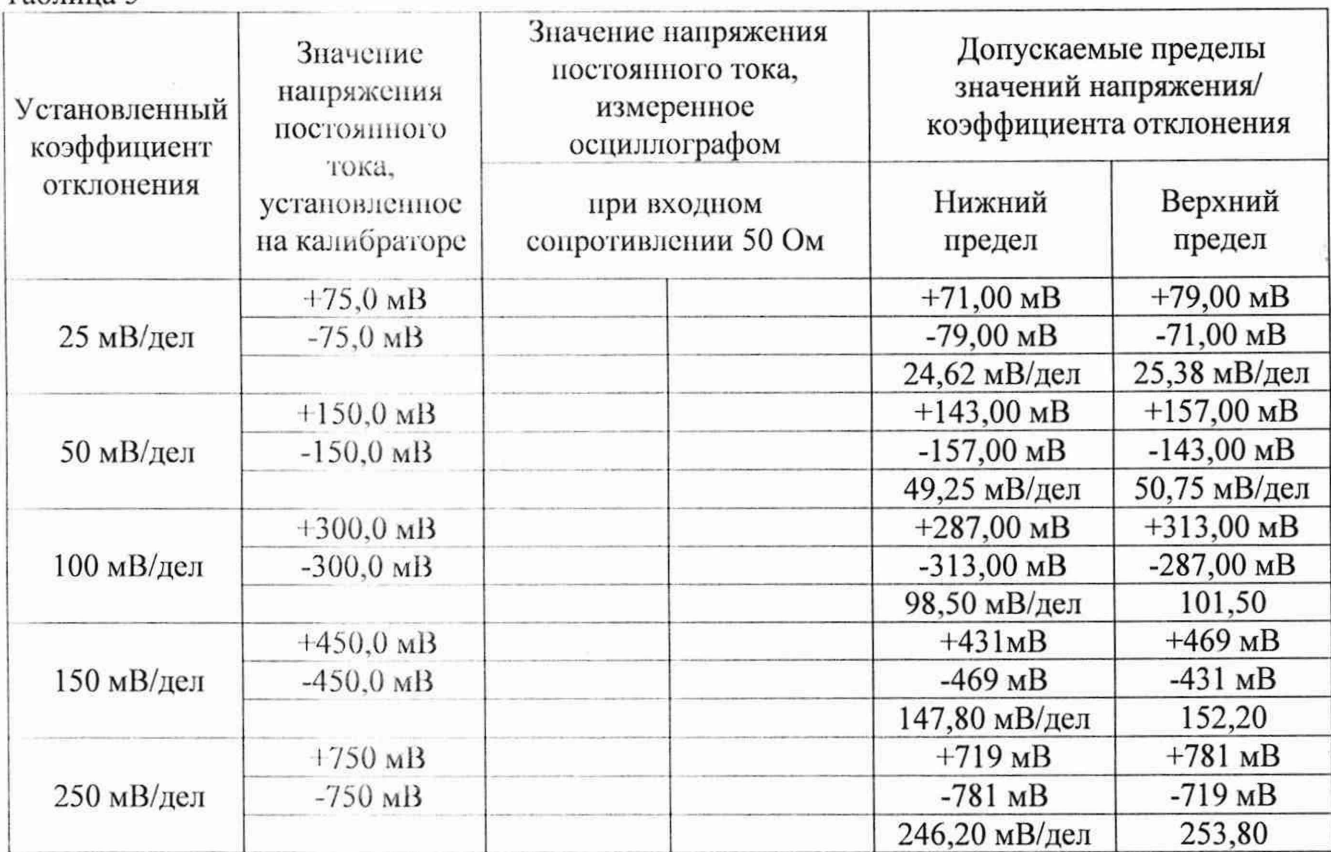

Результаты поверки считать положительными, если измеренные значения напряжения постоянного тока не превышают допускаемых пределов, приведенных в таблице 5.

**9.2 Определение абсолютной погрешности измерении напряжении постоянного I ока постоянным смещением**

**ВНИМАНИЕ!!! Запрещается подавать на вход осциллографа сигнал с уровнем свыше 2 В.**

Определение абсолютной погрешности измерения напряжения постоянного тока постоянным смещением проводить с помощью калибратора осциллографов Fluke 9500В с использованием формирователя 9530.

9.2.1 Подключить калибратор осциллографов Fluke 9500В с использованием формирователя 9530 ко входу канала осциллографа.

Установить па калибраторе режим воспроизведения постоянного напряжения положительной полярности.

В меню измерений осциллографа выбрать измереиие постоянного напряжения (Mean).

В меню канала выбрать функцию «Смещение» (Offset).

9.2.2 Установить уровень постоянного смещения «Offset» в канале равным 0 В, линия развертки должна быть расположена при этом по центральной горизонтальной линии осциллографа.

9.2.3 Подать напряжение положительной полярности (U+), значение которого приведено в таблице 6, с калибратора на вход канала осциллографа. Значение напряжения не должно превышать максимально допустимый уровень на входе осциллографа.

9.2.4 Произвести установку напряжения смещения, равного по величине выходному напряжению калибратора, но имеющему противоположный знак.

9.2.5 Провести измерения заданного постоянного уровня с калибратора при помощи автоматических измерений осциллографа. Записать измеренное значение в таблицу. Измерения провести при значениях коэффициентов отклонения (K<sub>0</sub>), выходного напряжения с калибратора, указанных в таблице 6.

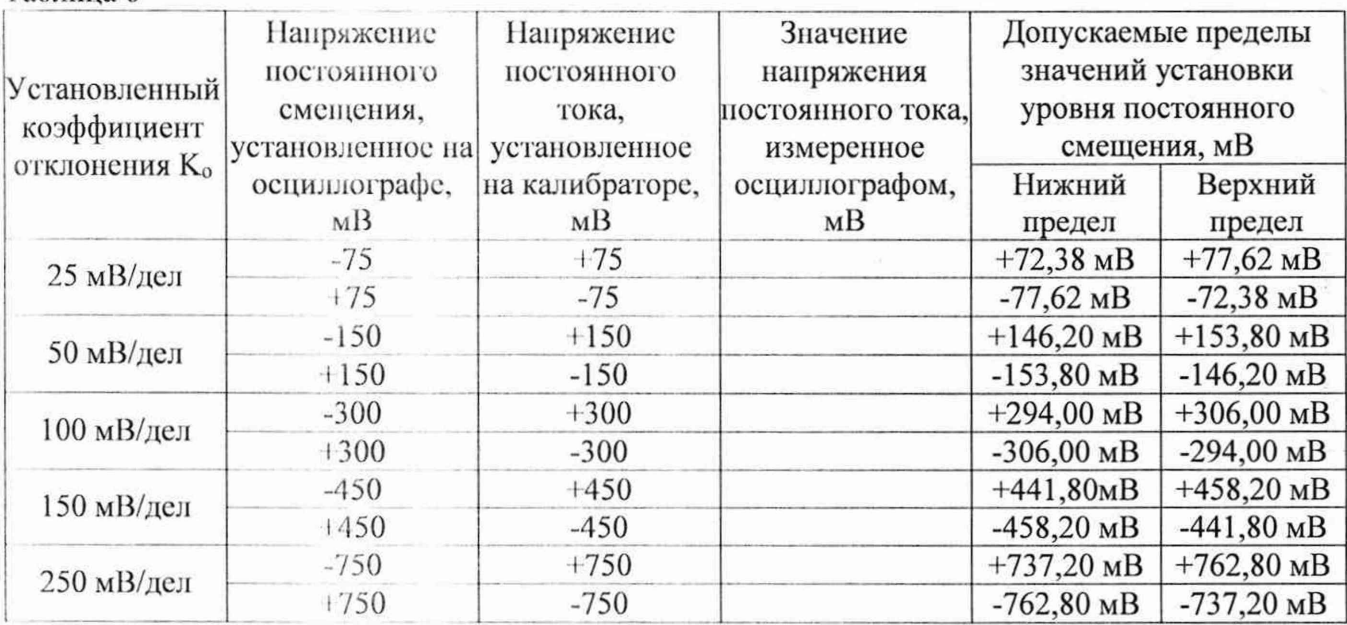

Таблица 6

Результаты поверки считать положительными, если измеренные значения уровня постоянного смещения не превышают пределов, приведенных в таблице 6.

## **9.3 Определение абсолютной погрешности измерения импульсного электрического напряжения**

**ВНИМАНИЕ!!! Запрещается подавать на вход осциллографа сигнал с уровнем свыше 2 В.**

Определение абсолютной погрешности измерения импульсного электрического напряжения проводить с помощью калибратора осциллографов Fluke 9500В с использованием формирователя 9530.

9.3.1 Подключить калибратор осциллографов Fluke 9500B с использованием формирователя 9530 ко входу канала осциллографа. Установить на калибраторе режим воспроизведения прямоугольного сигнала частотой 100 кГц. В меню осциллографа выбрать измерение амплитуды (Amplitude).

9.3.2 Провести измерения при значениях коэффициента отклонения и выходного напряжения калибратора, указанных в таблице 7.

Таблица 7

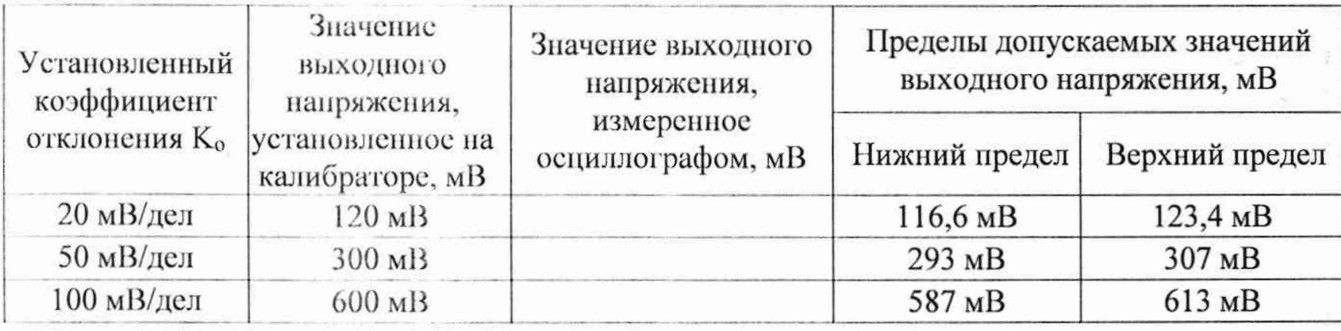

Результаты поверки считать положительными, если абсолютная погрешность измерения импульсного электрического напряжения не превышают пределов, приведенных в таблице 7.

### **9.4 Определение относительной погрешности частоты внутреннего опорного генератора**

Определение относительной погрешности частоты внутреннего опорного генератора проводить методом стробоскопического преобразования с помощью калибратора осциллографов Fluke 9500B.

9.4.1 Подключить калибратор осциллографов Fluke 9500B с использованием формирователя 9530 ко входу осциллографа.

9.4.2 Выполнить следующие установки осциллографа:

- $-$  канал  $1 B$ ключен,
- $-$ полоса пропускания  $-$  Full (Полная);
- режим измерения Frequency (Частота),
- $-$  коэффициент развертки  $-1$  мс/дел,
- коэффициент отклонения 100 мВ/дел.

9.4.3 Подать на вход осциллографа синусоидальный сигнал с калибратора, частотой  $f_{\text{recr}}$  10.008 МГц. Размах сигнала с калибратора установить не менее 6 делений по вертикальной шкале осциллографа,

9.4.5 Установить коэффициент развертки осциллографа 1 мс/дел, частота дискретизации (Sample Rate) 100 kS/s.

9.4.6 11роизвссти считывание среднего значения результата измерения частоты входного сигнала по показаниям измерения частоты.

Результаты поверки считать положительными, если измеренное значение частоты F<sub>строб</sub> не превышает (8000 $\pm$ 100) Гц.

I

#### **9.6 Проверка ширины полосы пропускании**

### **ВНИМЛНИК!!! Занрещастсн подавать на вход осциллографа сигнал с уровнем свыше 2 В.**

Проверку ширины полосы пропускания осциллографа проводить методом прямого измерения осциллографом синусоидального сигнала, с помощью генератора сигналов MG3694C.

9.6.1 В программе управления осциллографом установить следующие настройки:

- канал 1: включен
- Полоса пропускания: Полная (FULL)
- Дисплей: тип-Вектор
- Коэффициент отклонения осциллографа: Ко 50 мВ/дел;
- Коэффициент развертки: 10 мке/дел.
- Режим выборки: Auto
- Измерения: Амплитуда (Amplitude)

9.6.2 С выхода генератора сигналов на вход канала СН1 осциллографа подать сигнал частотой 250 кГц, установить размах сигнала 6 делений по вертикали.

Измерить размах сигнала  $U_{00}$  при помощи автоматических измерений.

9.6.3 Устанавливать значение частоты сигнала генератора от 250 кГц до значения верхней частоты полосы пропускания осциллографа с шагом не более 1 ГГц. При каждом установленном значении частоты измерять амплитуду сигнала при помощи автоматических измерений осциллографа и фиксировать её значение

9.6.4 Установить значение частоты сигнала генератора с частотой, соответствующей верхней граничной частоте полосы пропускания поверяемого осциллографа. При перестройке частоты уровень с выхода генератора контролировать измерителем мощности NRP18T. Увеличивая частоту сигнала генератора до тех пор, пока размах сигнала на экране осциллографа не станет равным  $0,708$  U<sub>on</sub>

9.6.4 Записать установленную частоту с дисплея генератора, которая будет соответствующей верхнему пределу полосы пропускания поверяемого осциллографа.

9.6.5 Провести измерения при значениях полосы пропускания - Ограниченная (Narrow).

9.6.6 С выхода генератора сигналов на вход канала СН1 осциллографа подать сигнал частотой 250 кГц, установить размах сигнала 6 делений по вертикали.

Измерить размах сигнала  $U_{on}$  при помощи автоматических измерений.

9.6.7 Установить значение частоты сигнала генератора с частотой, соответствующей верхней граничной частоте полосы пропускания поверяемого осциллографа. При перестройке частоты уровень с выхода генератора контролировать измерителем мощности NRP18T. Увеличивая частоту сигнала генератора до тех пор, пока размах сигнала на экране осциллографа не станет равным  $0,708 \cdot U_{on.}$ 

Таблица 9

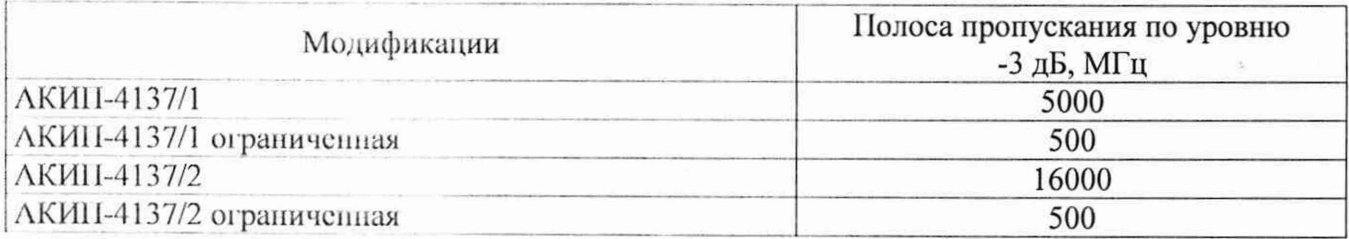

Результаты поверки считать положительными, если измеренное значение полосы пропускания поверяемого осциллографа не менее, значения приведенного в таблице 9, что соответс твует уровню -ЗдЬ.

# **9.7 Определение времени нарастании переходной характеристики осциллографа ВНИМЛНИК!!! Занрещастсн подавать на вход осциллографа сигнал с уровнем**

# **свыше 2 В.**

9.7.1 Определение времени нарастания переходной характеристики (ПХ) производить методом прямого измерения путем подачи на вход осциллографа импульса с малым временем

нарастания от генератора испытательных импульсов Picosecond 4005. Выход генератора через фиксированный аттенюатор 30 dB подключить на вход канала СН1 поверяемого осциллографа.

9.7.2 В программе управления осциллографом установить следующие настройки (согласно руководству по эксплуатации):

- канал 1: включен

- Полоса пропускания: Полная (FULL)

- Коэффициент отклонения осциллографа: Ко > 20 мВ/дел;

- Коэффициент развертки: минимальное значение коэффициента развертки при котором наблюдается фронт импульса.

- Измерения: Fall Time

9.7.3 Установить амплитуду импульса на экране осциллографа не меньше 4 делений по вертикали. Включить статистику измерений и произвести считывание среднего значения результата измерений времени нарастания.

9.7.4 Рассчитать время нарастания переходной характеристики по формуле (3):

$$
t_{\rm nx} = \sqrt{t_{\rm x}^2 - t_0^2 - t_{\rm B}^2} \tag{3}
$$

где  $t_{X}$  - значение времени нарастания, измеренное поверяемым осциллографом, пс;

 $t_0$  - значение времени нарастания импульсов генератора, пс.

 $t_B$  - значение времени нарастания аттеню атора 30 dB, переходов и кабелей, пс.

9.7.5 Повторить измерения по п. п. 9.7.1 - 9.7.4 при полосе пропускания Ограниченная (Narrow).

Результаты поверки считать положительными, если время нарастания переходной характеристики, рассчитанной по формуле (3), не превышает нормируемых значений, приведенных в таблице 10.

Таблица 10

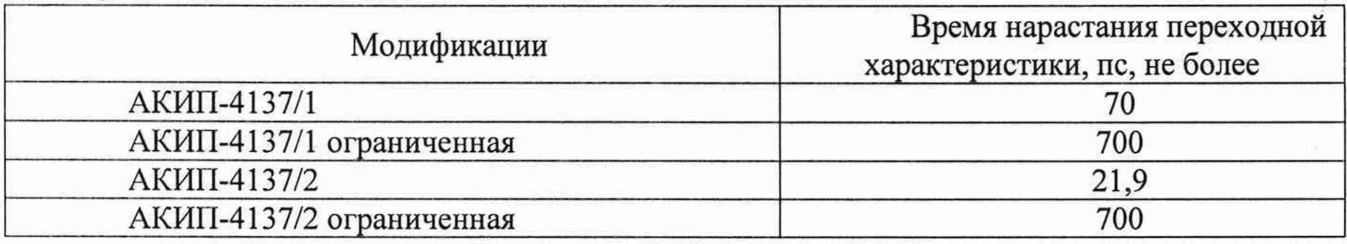

#### **10. ОФОРМЛЕНИЕ РЕЗУЛЬТАТОВ ПОВЕРКИ**

10.1 Результаты поверки подтверждаются сведениями о результатах поверки средств измерений, включенными в Федеральный информационный фонд по обеспечению единства измерений.

10.2 При положительных результатах поверки, по заявлению владельца средства измерений или лица, представившего его на поверку, выдается свидетельство о поверке и (или) наносится знак поверки на средство измерений.

10.3 При отрицательных результатах поверки (когда не подтверждается соответствие осциллографов метрологическим требованиям), по заявлению владельца средства измерений или лица, представившего его на поверку, выдается извещение о непригодности.

10.4 Протоколы поверки оформляются в соответствии с требованиями, установленными в организации, проводившей поверку.

Начальник отдела испытаний АО «ПриСТ

О.В. Котельник

Ю.Ю. Бакаева

Инженер по метрологии АО «ПриСТ»